## **Customização ícones semana Moodle 2**

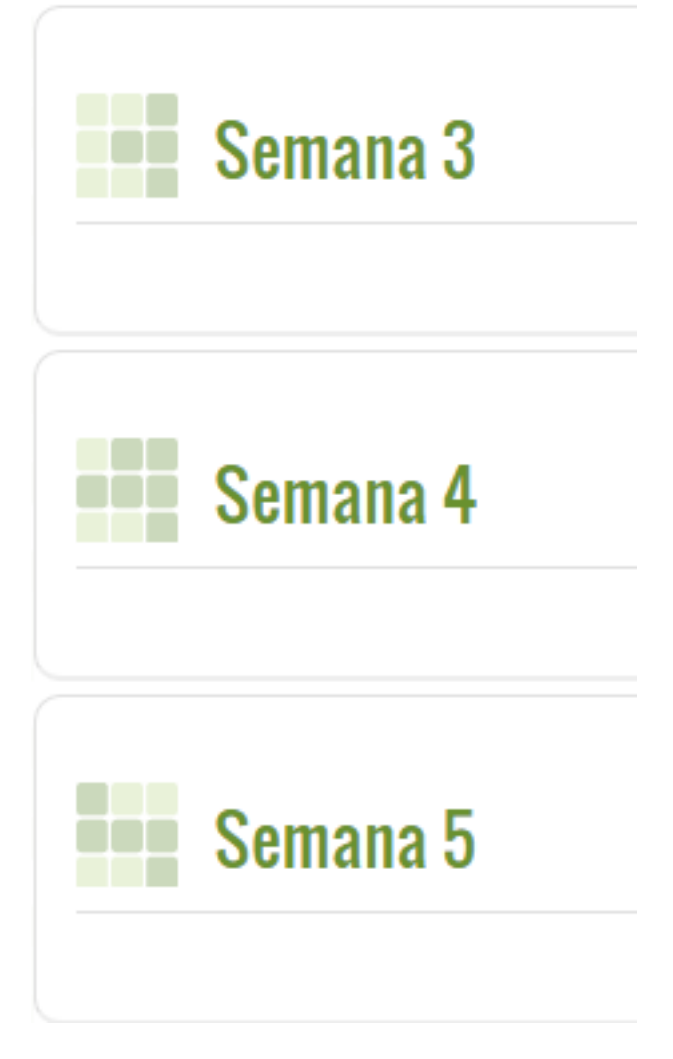

Atualmente a customização dos ícones das semanas estão limitados a **29 semanas**. Caso tenha a necessidade de aumentar essa quantidade o seguinte procedimento deverá ser realizado.

1- Pegar as novas imagens com a CGTE e adicionar as mesmas no diretório do thema do Moodle: **moodle\theme\essential\pix\week**

### 2 - Customizar arquivo **moodle\theme\essential\style\essential.css**

Adicionar identificação das novas semanas após: .sectionname-week-icon29,

3 - Customizar arquivo **moodle\theme\essential\style\essential-pix.css** 

Adicionar identificação das novas semanas após: .sectionname-week-icon29{background:url([[pix:theme|week/week\_29]]) no-repeat;}

4 - Customizar arquivo **moodle\theme\bootstrapbase\style\moodle.css** 

Adicionar identificação das novas semanas após: .sectionname-week-icon29,

Página 1 / 4

**(c) 2024 administrador <sistemas.cefor@ifes.edu.br> | 2024-05-17 09:41**

[URL: https://kb.cefor.ifes.edu.br/index.php?action=artikel&cat=2&id=150&artlang=pt-br](https://kb.cefor.ifes.edu.br/index.php?action=artikel&cat=2&id=150&artlang=pt-br)

 Adicionar identificação das novas semanas após .sectionname-weekicon29{background:url([[pix:theme|week/week\_29]]) no-repeat;}

#### **5 - Após atualizar esses será necessário limpar o cache do tema pela área de administração do Moodle. Conforme caminho abaixo:**

Página 2 / 4 **(c) 2024 administrador <sistemas.cefor@ifes.edu.br> | 2024-05-17 09:41** URL: https://kb.cefor.ifes.edu.br/index.php?action=artikel&cat=2&id=150&artlang=pt-br

# Ambiente Virtual de Aprendizagem do Ifes

PAGINA INICIAL> ADMINISTRACAO DO SITE > APARENCIA > TEMAS > SELETOR DE TEMA

#### Selecione o dispositivo Limpar o cache de temas Tipo de dispositivo Informação Tema corrente. **Social Networks Default Essential Essential Theme** ר 第四日面景 THE ONLY THEME YOU NEED! Trocar tema Slide 3 .<br>Lorem ipsum dolar sit amet, i tristique metus, luctus tempus turpis. .... Spot One Spot Two Spot Three Lorem insum dolor sit amet consectetur Lorem ipsum dolor sit amet, consectetur Lorem ipsum dolor sit amet, consectetur adipiscing elit. Etiam id tristique metus, luctus adipiscing elit. Etiam id tristique metus, luctus adipiscing elit. Etiam id tristique metus, luctus tempus turpis. Suspendisse eu lacinia ante.<br>Phasellus mollis nisl tellus, vitae cursus nibh tempus turpis. Suspendisse eu lacinia ante. tempus turpis. Suspendisse eu lacinia ante.<br>Phasellus mollis nisl tellus, vitae cursus nibi Phasellus mollis nist tellus, vitae cursus nibh semper at. Phasellus ac lorem at liquia accumsan semper at. Phasellus ac lorem at liquia accumsan semper at. Phasellus ac lorem at liquia accumsan viverra quis in dolor. Integer a accumsan ipsum, viverra quis in dolor. Integer a accumsan ipsum, viverra quis in dolor. Integer a accumsan ipsum, *<u><u>and</u>***</u>** *now* rad north m sed ports mass Nenhum tema selecionado Trocar tema **Legacy** Nenhum tema selecionado Trocar tema **Mobile** Nenhum tema selecionado Trocar tema **Tablet**

Página 3 / 4 **(c) 2024 administrador <sistemas.cefor@ifes.edu.br> | 2024-05-17 09:41** [URL: https://kb.cefor.ifes.edu.br/index.php?action=artikel&cat=2&id=150&artlang=pt-br](https://kb.cefor.ifes.edu.br/index.php?action=artikel&cat=2&id=150&artlang=pt-br)

moodle\theme\essential\style\essential.css

ID de solução único: #1150 Autor: : Eduardo Moura da Silva Última atualização: 2016-09-26 16:47

> Página 4 / 4 **(c) 2024 administrador <sistemas.cefor@ifes.edu.br> | 2024-05-17 09:41** [URL: https://kb.cefor.ifes.edu.br/index.php?action=artikel&cat=2&id=150&artlang=pt-br](https://kb.cefor.ifes.edu.br/index.php?action=artikel&cat=2&id=150&artlang=pt-br)